## *RUNNING BIOINFORMATICS ANALYSIS USING HPC*

Yucheng Zhang, Senior Life Science Scientist

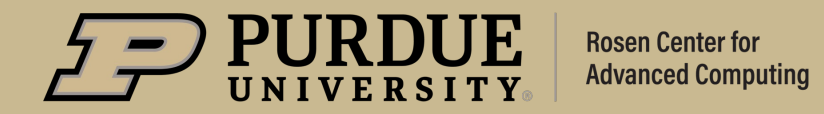

 $3/13/23$ 1

## *Package installation*

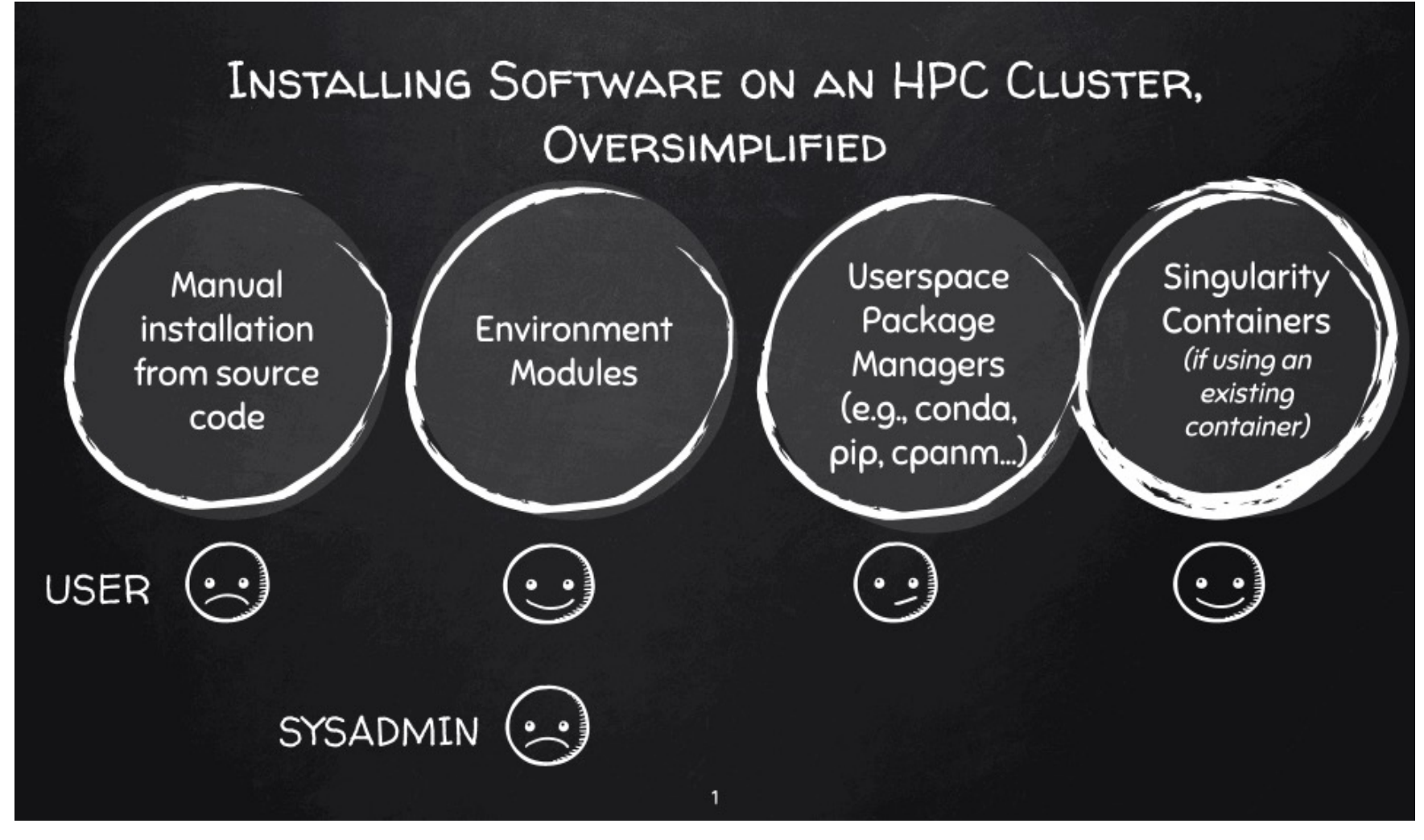

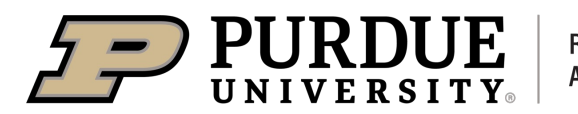

source: https://github.com/harvardinformatics/bioinformatics-coffeehour/blob/master/singularity/images/installing\_software.gif**Rosen Center for Advanced Computing** 

## *What to expect from this bioinformatics workshop?*

**Objectives** 

- Introduce current bioinformatics resources on clusters.
- Learn how to install packages using different approaches.
- Become familiar with different ways of running bioinformatics analysis on clusters.

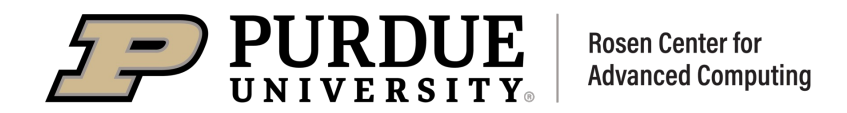

## Running Bioinformatics Analysis using HPC

## Bioinformatics resources

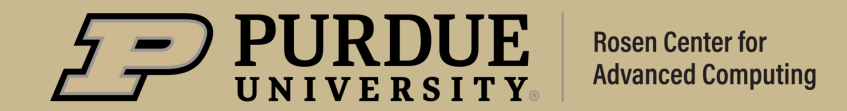

## *Bioinfo*

- Maintained by [Purdue Bioinformatics Core.](mailto:bioinformatics@purdue.edu)
- $\blacktriangleright$  > 700 tools (As of March, 2023).
- Compiled and installed from source codes on old operation
- Available on Gilbreth, Brown, Bell, Scholar, and Worl
- Unavailable on future clusters since Negishi, due to
- Send emails to bioinformatics@purdue.edu for issue

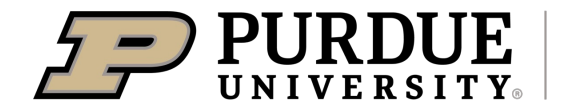

## *Biocontainers*

- **Maintained by [Purdue RCAC.](mailto:rcac-help@purdue.edu)**
- $\blacktriangleright$  ~600 tools (As of March, 2023).
- Deployed based on singularity containers.
- Available on all RCAC clusters including ACCES
- Send emails to reac-help@purdue.edu for issues

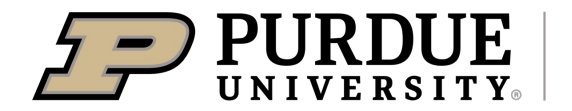

## *Containers*

A **container** is an abstraction for a set of technologies that aim to solve the problem of how to get software to run reliably when moved from one computing environment to another.

A container **image** is simply a file (or collection of files ) saved on disk that stores everything you need to run a target application or applications.

**Registry**: a place to store (and share) container images.

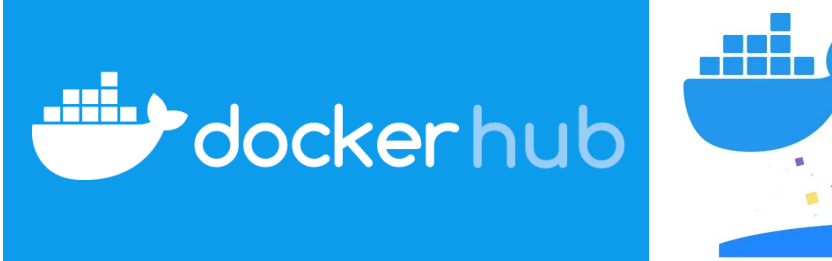

**GitHub Container Registry** 

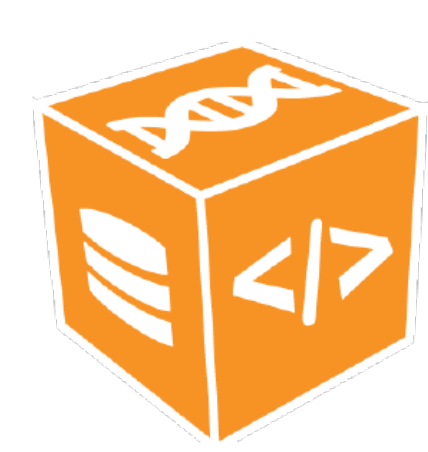

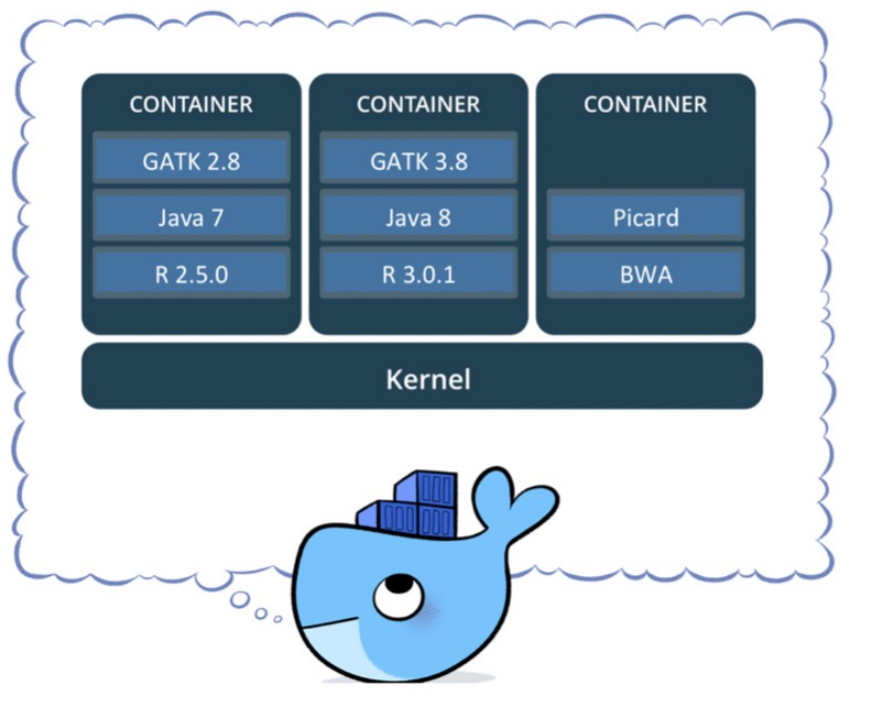

**BioContainers** 

## *Containerized vs. non-containerized applications*

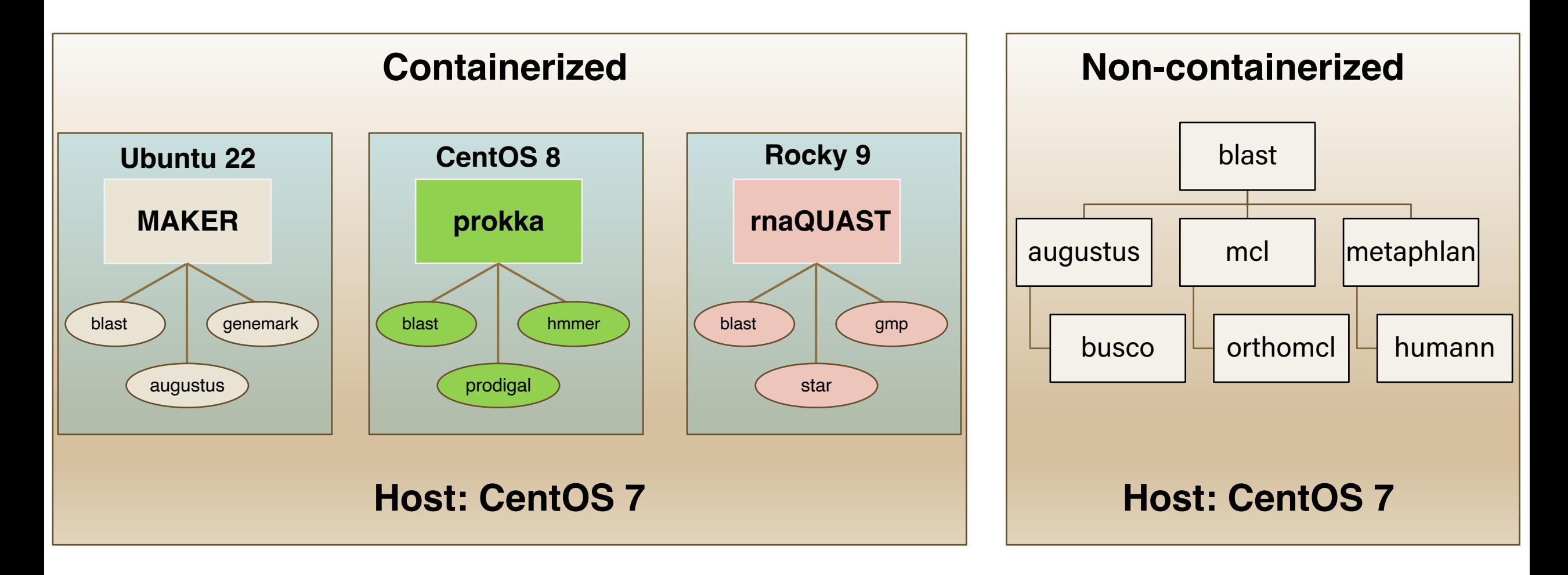

## *[Want to know more about RCAC biocontainers?](https://ieeexplore.ieee.org/document/10027523)*

### **Workshops**

- ❖ Containers 101
- **❖ Biocontainers 101**
- **❖ Containerization Bioinformatics Applications for H**

### **Publications**

❖ BioContainers on Purdue Clusters

Y Zhang, L Gorenstein. 2022. Practice and Experience in Advanc

 $\diamond$  **Containerized Bioinformatics Ecosystem for HPC** 

Y Zhang, L Gorenstein, P Bhutra, RT DeRue. 2022 IEEE/ACM In Support Tools (HUST), 1-10.

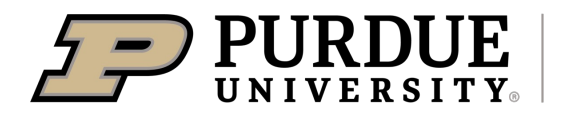

## *Load and use biocontainers*

### Load biocontainers

*module –-force purge # optional but highly recommended module load biocontainers*

### Check available applications

*module avail*

### Load and run specific tools

*module load samtools/1.16 # specify version can guarantee reproducibility* 

*samtools idxstats input.bam*

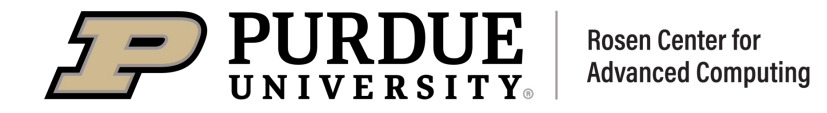

## *Biocontainers documentation*

### \$ module load biocontainers User guides for each biocontainer module can be found in https://biocontai

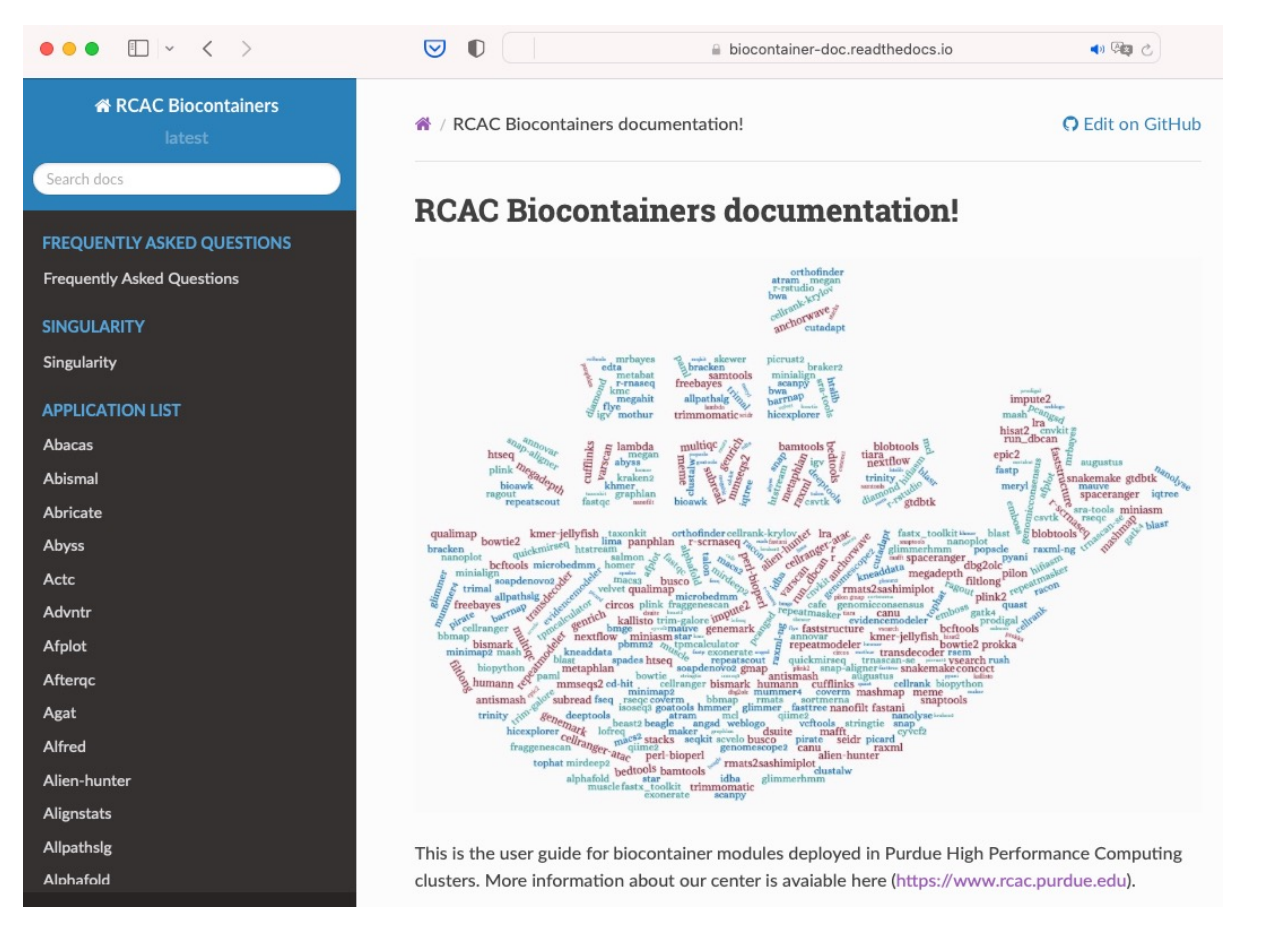

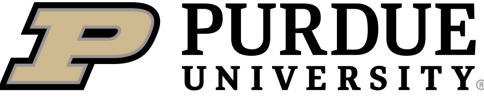

**Rosen Center for Advanced Computing** 

#### Example job usii

#### **O** Warning

Using  $\#!/bin/sh -1$  as s biocontainer modules. Pl

#### **O** Note

Notice that since version

#### To run alphafold using GPL

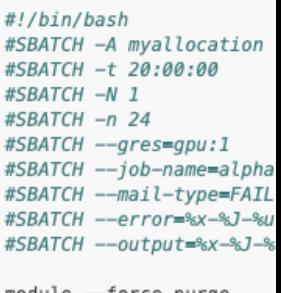

module --force purge ml biocontainers alphafo

run\_alphafold.sh --flagf --fasta\_paths=sample --output\_dir=af2\_ful --use\_gpu\_relax=True

## Running Bioinformatics Analysis using HPC

## Installing packages from source

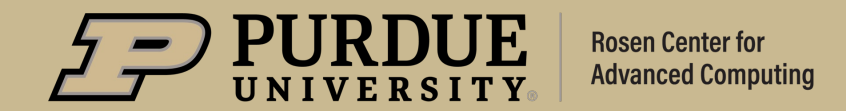

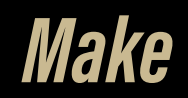

GNU Make is a program often used for compiling software. It uses a plain text file named **makefile** or **Makefile**.

### **Steps**

- 1. Unpack the source code archive.
- 2. *Configure* the package. ## Some packages do not have the *configure* file
- 3. Run *make* to build the programs.
- 4. Run *make install* to install the package. # Optional
	- ❌ Do not run **sudo make install**
- **☆ In default,** *make install* will install applications into **/usr/local**, but regular users do not have permission to write into **/usr/local**.
- ❖ The best way is to install applications into your home directory or /depot by passing the option **--prefix=TargetDirName** to **./configure**.

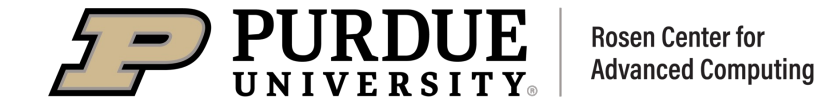

## *Make example1: bwa*

mkdir -p ~/bioinformatics cd ~/bioinformatics # Load gcc compiler module load gcc ## Recommend to load the newest version of gcc

# Download source code archive from https://github.com/lh3/bwa/release wget -O bwa\_0.7.17.tar.gz https://github.com/lh3/bwa/archive/refs/tags/v # Unpack source code archive tar -xvf bwa\_0.7.17.tar.gz cd bwa-0.7.17

# compile the code **make** # Add the bwa directory to \$PATH export PATH=\$PATH:\$HOME/bioinformatics/bwa-0.7.17 ## This can be

# Run bwa bwa

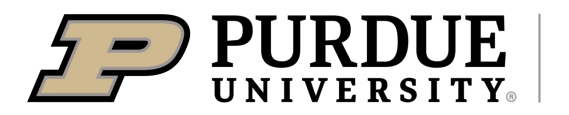

**Rosen Center for Advanced Computing** 

## *Make example2: hmmer*

# Load gcc compiler module load gcc ## Recommend to load the newest version of g

# Download source code wget http://eddylab.org/software/hmmer/hmmer.tar.gz # Unpack source code archive tar -xvf hmmer.tar.gz cd hmmer-3.3.2/

# compile the code ./configure --prefix=\$HOME/myapps make make install

# Add the myapps directory to \$PATH export PATH=\$PATH:\$HOME/myapps/bin # Run hmmer hmmsearch -h

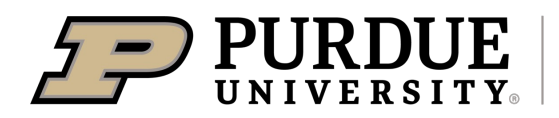

**Rosen Center for Advanced Computing** 

## *Make example3: RegTools*

mkdir -p ~/bioinformatics cd ~/bioinformatics # Load gcc compiler and cmake module load gcc cmake ## Recommend to load the newest version of gcc and cmake

# Download source code archive from https://github.com/griffithlab/regtools/releases/tag/1.0.0 wget -O regtools\_1.0.0.tar.gz https://github.com/griffithlab/regtools/archive/refs/tags/1.0.0.tar.gz

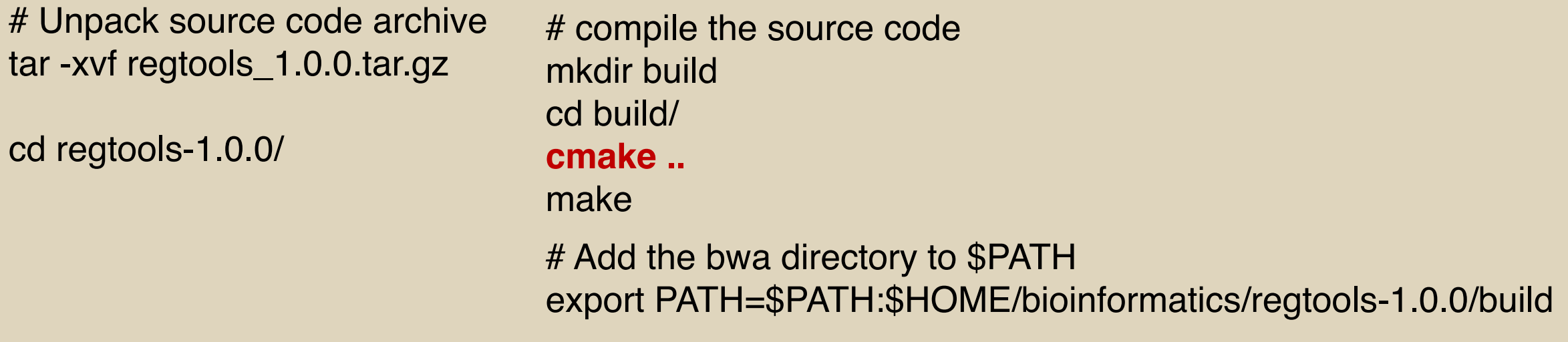

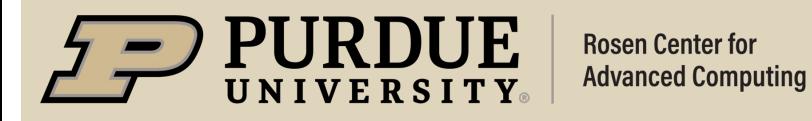

# Run RegTools regtools

## Running Bioinformatics Analysis using HPC

## Installing packages using conda

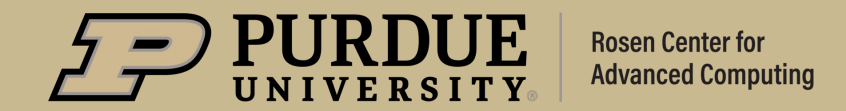

## *Conda*

Conda is an open-source package manager and virtual environment manager for installing packages.

module spider anaconda module load anaconda/XXXX #The latest version is recommended conda create --name MyEnv python=3.9 1stPackage 2ndPackage conda env list #Confirm the conda environment is created conda activate MyEnv conda install 3rdPackage conda deactivate

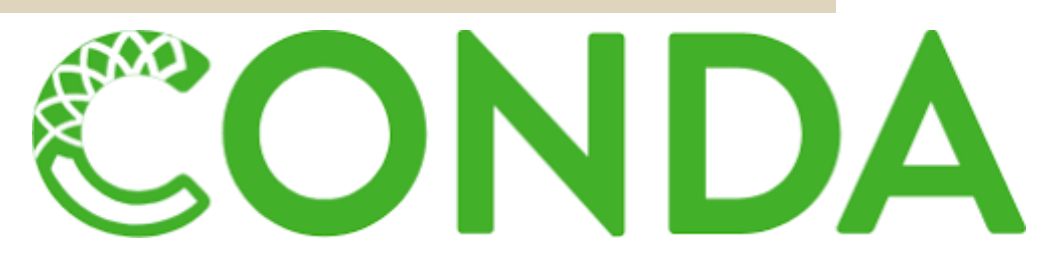

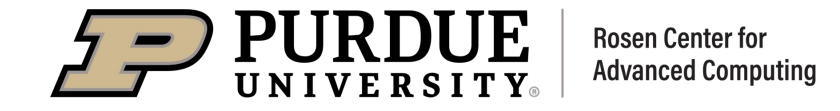

## *condachannels*

- ❖ Conda channels are the locations where packages are stored.
- ❖ Conda search or download packages from channels.
- **→ The default set of channels is called defaults.**
- **V** To install a package that is not in **defaults**, you need to tell conda which channel contains the package.

conda install -c pytorch pytorch conda install -c conda-forge r-base

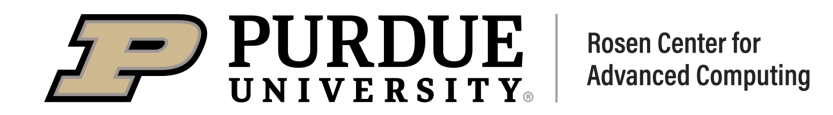

## *bioconda*

Bioconda is the channel for bioinformatics applicatio As of today, bioconda includes over 10 thousands bi

conda install -c bioconda blast conda install -c bioconda samtools

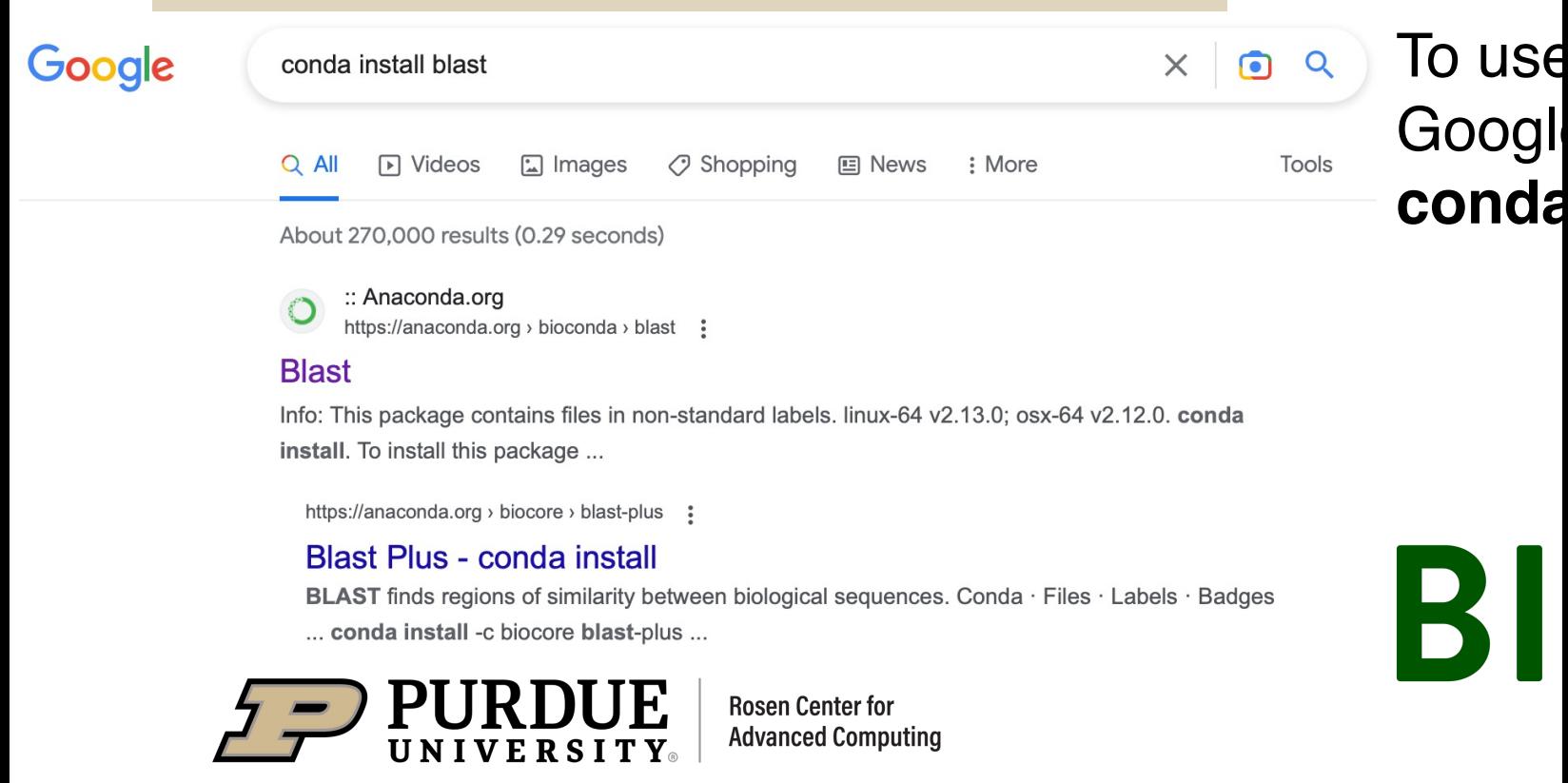

## Running Bioinformatics Analysis using HPC

## Containerized applications

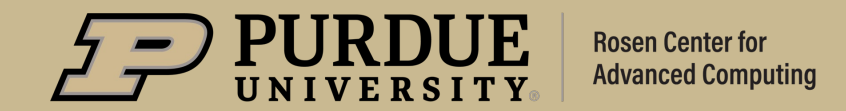

## *Docker containerization*

### https://github.com/pinellolab/CRISPResso2

#### **Docker**

CRISPResso2 can be used via the Docker containerization system. This system allows CRISPResso2 to run on your system without configuring and installing additional packages. To run CRISPResso2, first download and install docker: https://docs.docker.com/engine/installation/

Next, Docker must be configured to access your hard drive and to run with sufficient memory. These parameters can be found in the Docker settings menu. To allow Docker to access your hard drive, select 'Shared Drives' and make sure your drive name is selected. To adjust the memory allocation, select the 'Advanced' tab and allocate at least 4G of memory.

To run CRISPResso2, make sure Docker is running, then open a command prompt (Mac) or Powershell (Windows). Change directories to the location where your data is, and run the following command:

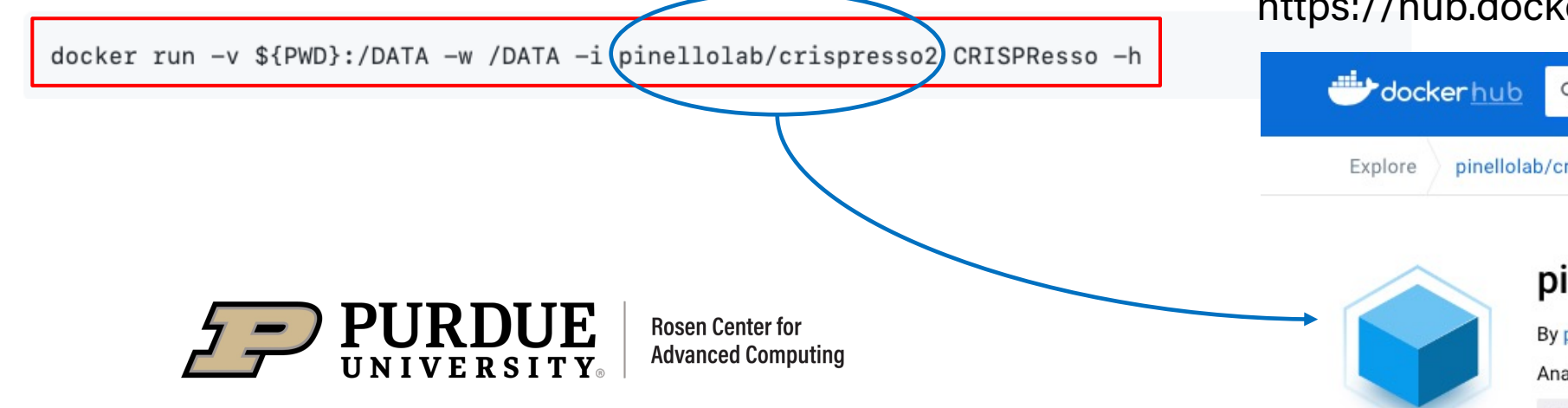

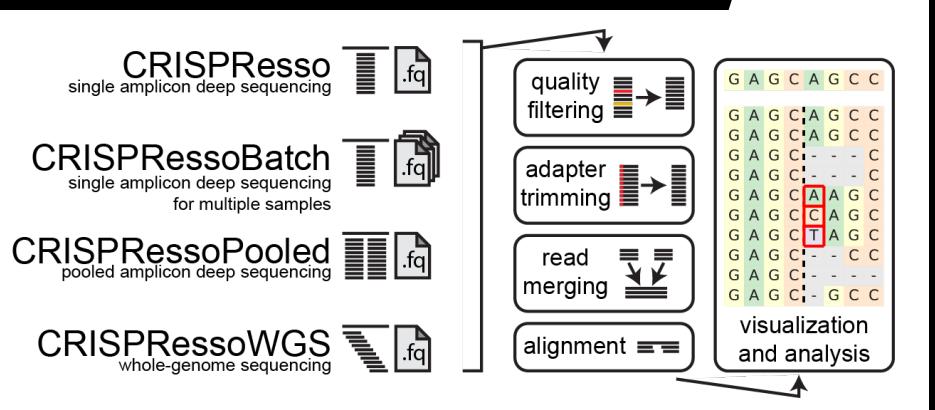

#### https://hub.docker.com/r/pinellolab/crispresso2

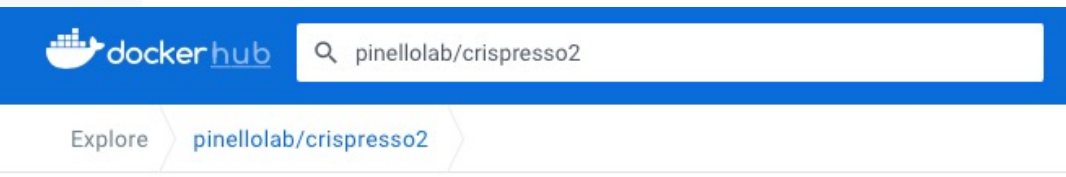

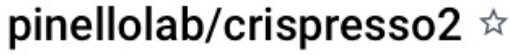

By pinellolab . Updated a month ago

Analysis of genome editing outcomes from deep sequencing data

Image

## *Singularity workflow on HPC*

1 (Optional). **Build** singularity containers on a computer system where you have root or sudo privilege, e.g., your personal computer with singularity installed.

2. **Pull** the public containers or **transfer** your own containers to HPC.

3. **Run** singularity containers on the HPC system.

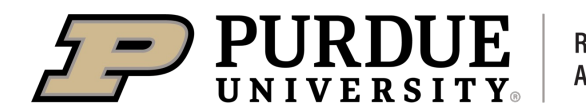

source: https://github.com/harvardinformatics/bioinformatics-coffeehour/blob/master/singularity/images/installing\_software.gif **Rosen Center for Advanced Computing** 

## *biocontainers*

# BIOCONDA

- ❖ BioContainers is integrated with Bioconda, which is the conda channel for bioinformatics applications.
- $\triangle$  BioContainers registry is the largest registry for bioinformatics applications.
- ❖ As of today, BioContainers provides containers for over 10 thousand bioinformatics applications.

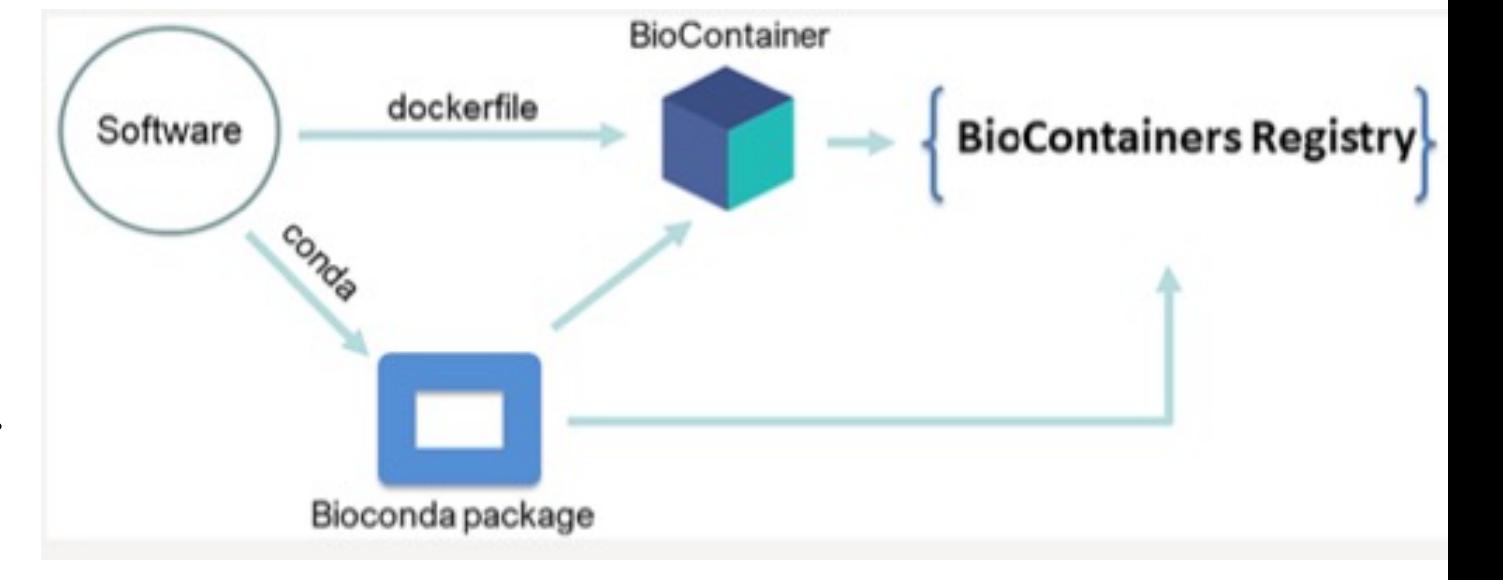

J. Proteome Res. 2021, 20, 4, 2056–2061

from here https://bioconda.github.io/conda-package\_index.html You can find almost all bioinformatics applications

## *Singularity demo1: samtools*

### https://bioconda.github.io/recipes/samtools/README.html#package-samtools

#### **Installation**

With an activated Bioconda channel (see set-up-channels), install with:

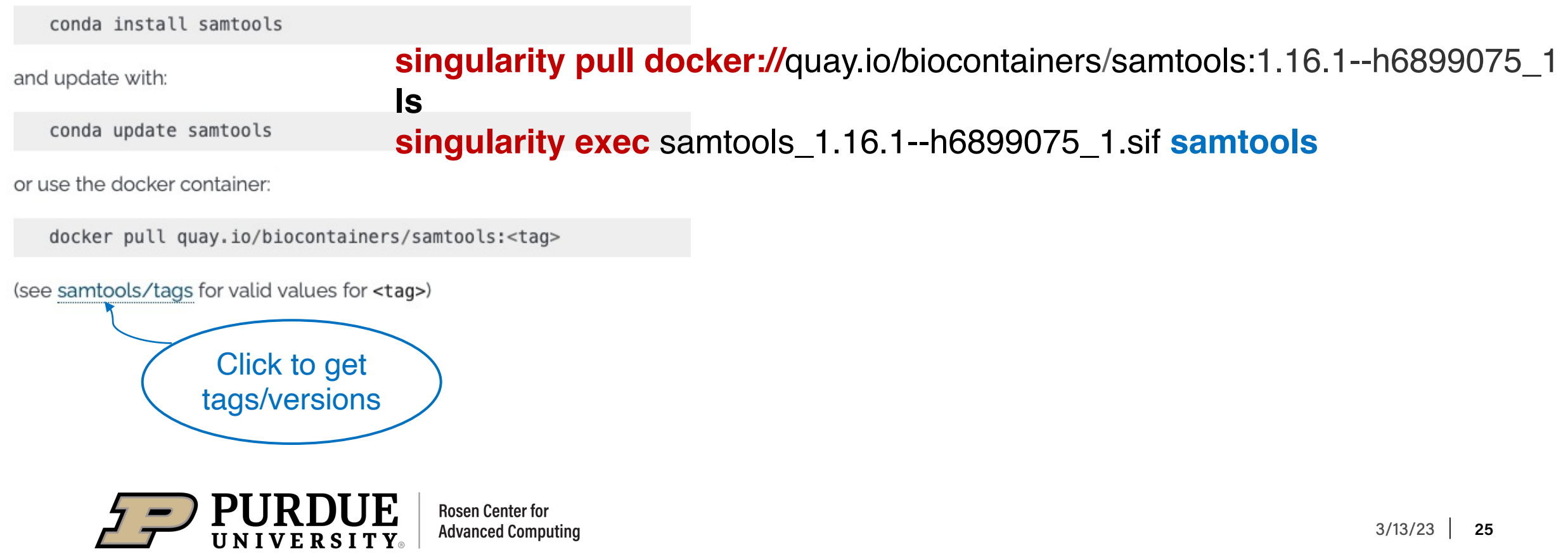

## *Singularity demo2: Alphafold*

### https://hub.docker.com/r/tacc/alphafold/tags

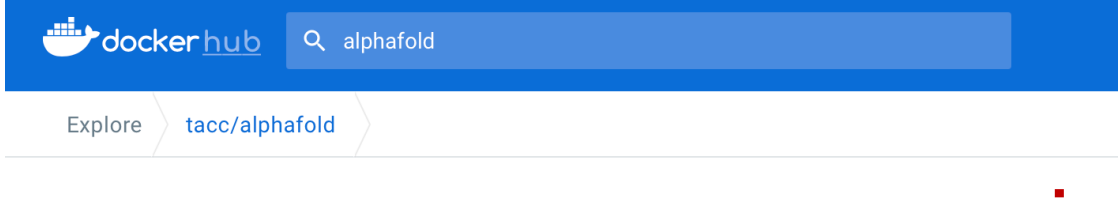

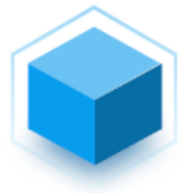

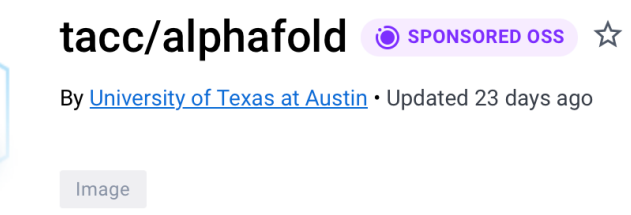

### singularity pull docker://tacc/alphafold:2.3.1 **ls singularity run** alphafold\_2.3.1.sif --helpfull

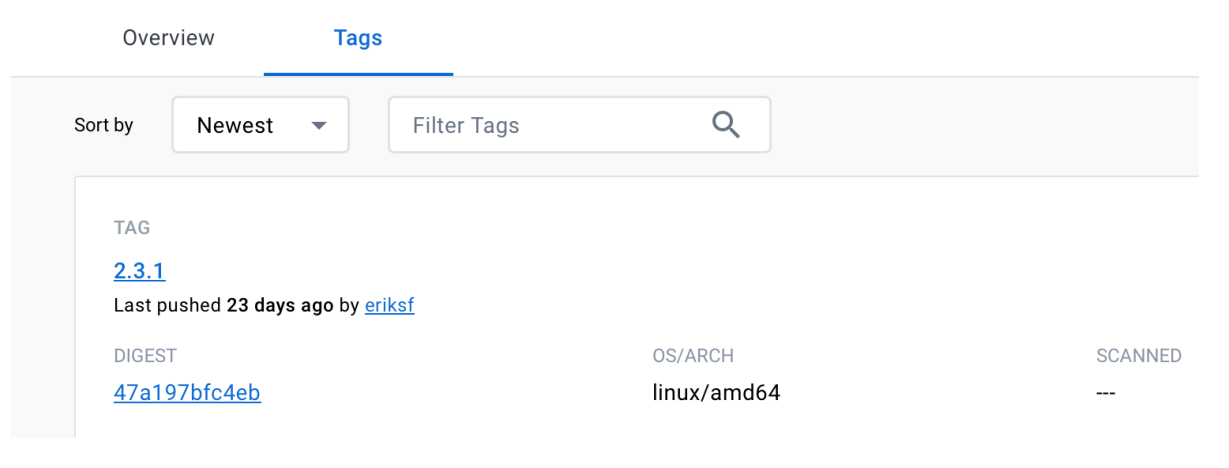

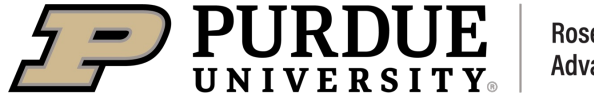

**Rosen Center for Advanced Computing** 

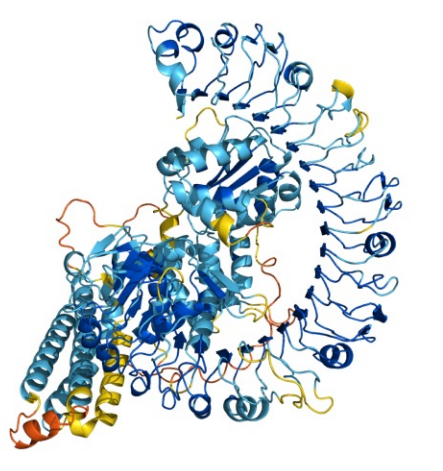

## Running Bioinformatics Analysis using HPC

R

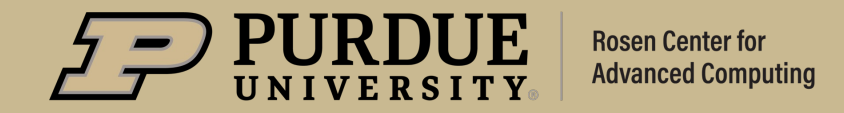

## *.Rprofile*

- $\div$  Each cluster has multiple versions of R and packages installed with one version of R may not work with another version of R.
- **\*** Libraries for each R version must be installed in a separate directory.
- ❖ Define the directory where your R packages will be installed using the environment variable **R\_LIBS\_USER**.

### **How to set Up R Preferences with .Rprofile**

curl -*#LO https://www.rcac.purdue.edu/files/knowledge/run/examples/apps/r/Rprofile\_example* mv -ib Rprofile\_example ~/.Rprofile

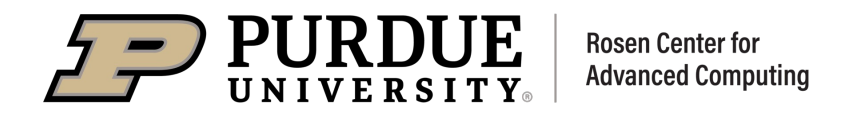

## *R package installation: load required modules*

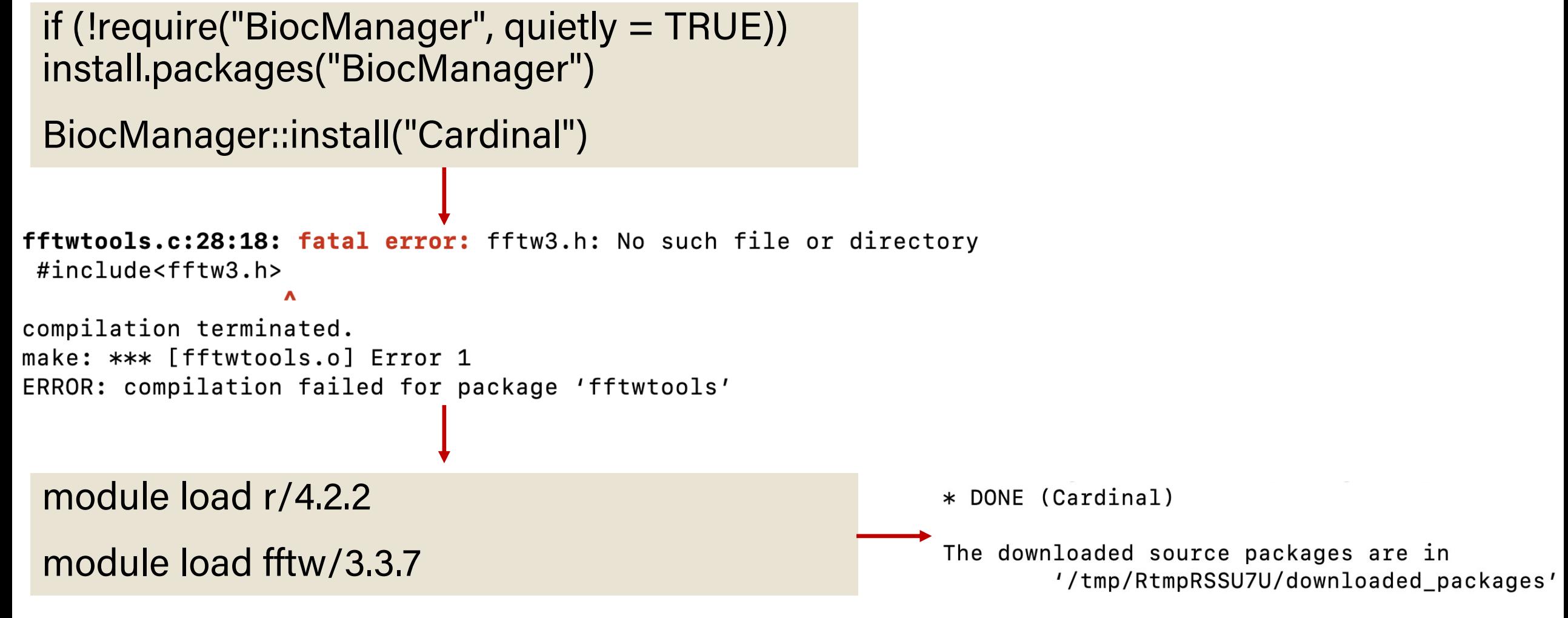

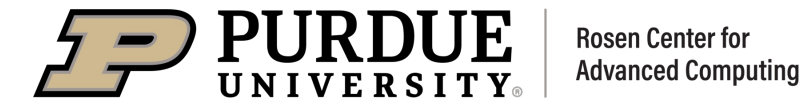

## *r-rnanseq and r-scrnaseq*

Studio

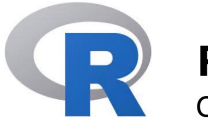

### **R-RNAseq**

Customized R container for RNAseq analysis.

- ComplexHeatmap
- DESeq2
- DEXSeq
- edgeR
- ggrepel
- Limma
- pheatmap
- tidyverse

https://biocontainer-doc.readthedocs.io/en/latest/source/rrnaseq/r-rnaseq.html

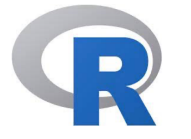

### **R-scRNAseq**

Customized R container for scRNAseq analysis.

• scDblFinder

• seurat-wrappers

• scMappR

• seurat

• SingleR

• SoupX

• tricycle

• tidyverse

• SnapATAC

- CellChat
	- CoGAPS • SCHNAPPs
- DESeq2
- doSNOW
- DropletUtils
- edgeR
- Limma
- miQC
- monocle
- monocle3
- Nebulosa
- velocyto.R
- ProjecTILs And more
- rliger
- scCATCH

 $\rm R$ 

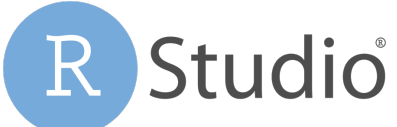

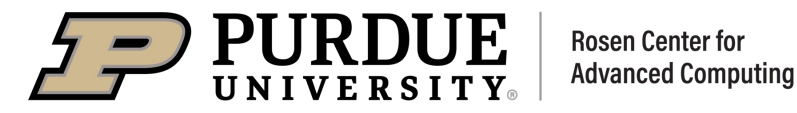

https://biocontainer-doc.readthedocs.io/en/latest/source/r-scrnaseq/r-scrnaseq.html

## Running Bioinformatics Analysis using HPC

## Python

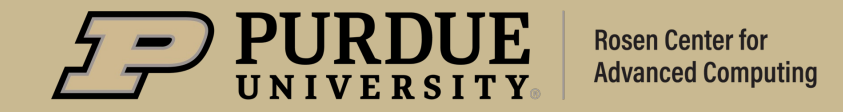

## *conda-env-mod*

To facilitate the process of creating and using Conda environmer (*conda-env-mod*) that generates a module file for an environmer Jupyter kernel to use this environment in a JupyterHub notebook.

You must load one of the anaconda modules in order to use this script.

### **[Create a conda](https://www.rcac.purdue.edu/knowledge/negishi/run/examples/apps/python/packages) environment**

\$ module load anaconda/2020.11-py38

\$ coda-env-mod create -n mypackages --local-python

### **Load the conda environment**

\$ module load use.own

\$ module load conda-env/mypackages-py3.8.5 ## py3.8.5 is the py

### **Install packages**

\$ conda install PackageName

### **Create conda environment for Jupyter**

\$ conda-env-mod create -n mypackages --jupyter #--jupyter alway

*conda-env-mod* is very powerful. Detailed usage can be found here https://www.rcac.purdue.edu/knowledge/negishi/run/examples/apps/py

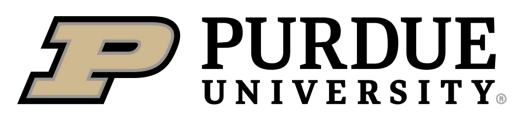

## *conda-env-mod demo: cellrank*

```
$ module load anaconda/2020.11-py38
$ conda-env-mod create -n cellrank --jupyter
$ module load use.own
$ module load conda-env/cellrank-py3.8.5
$ conda install -c conda-forge -c bioconda cellrank
```

```
$ python
Python 3.8.5 (default, Sep 4 2020, 07:30:14)
[GCC 7.3.0] :: Anaconda, Inc. on linux
Type "help", "copyright", "credits" or "license" for more 
information.
```
>>> import cellrank

https://github.com/theislab/cellrank

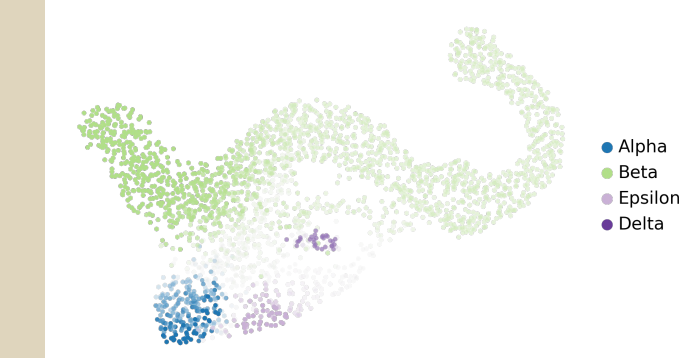

## *Open OnDemand Jupyter*

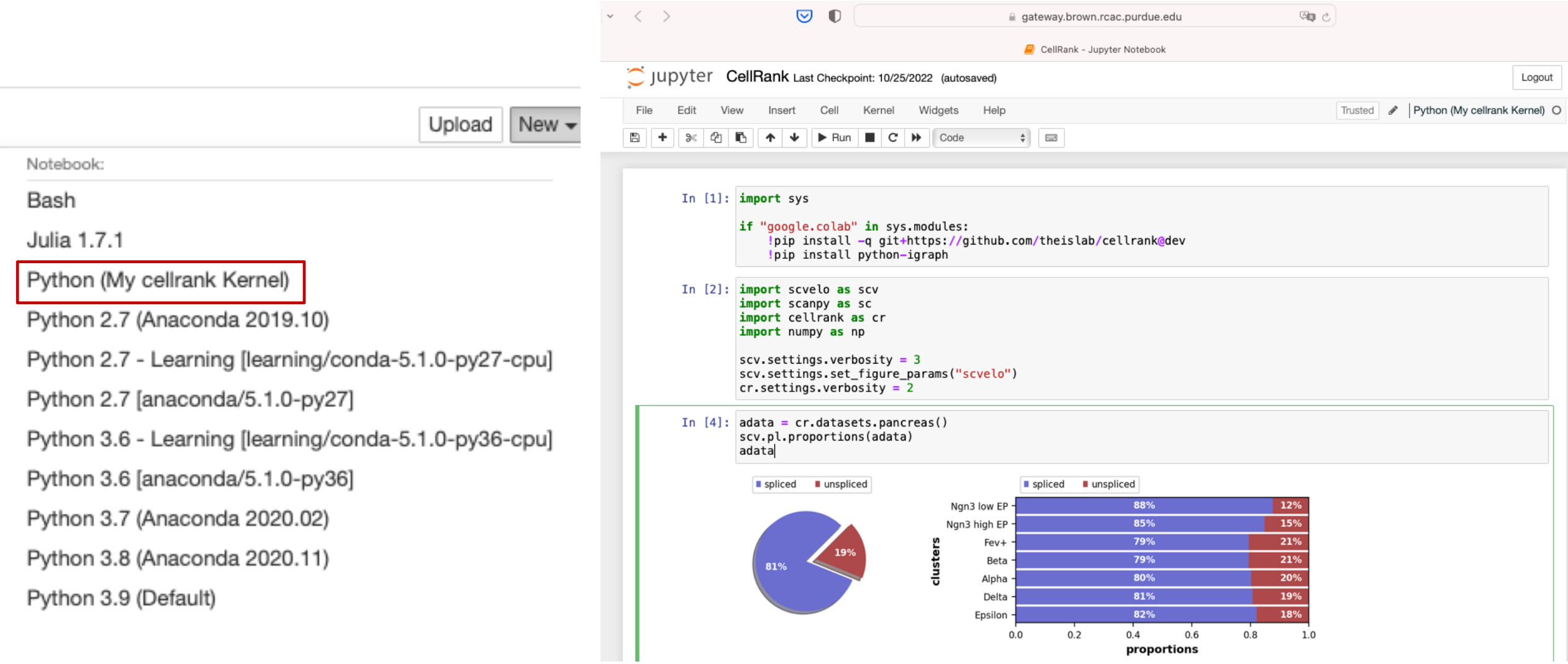

## Running Bioinformatics Analysis using HPC

### Interactive Jobs

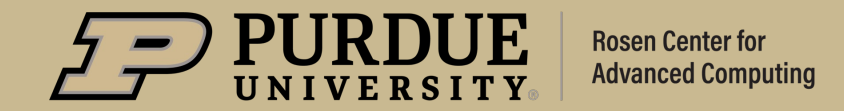

## *Interactive Jobs*

Interactive jobs are run on compute nodes, while giving you a shell to interact with. They give you the ability to type commands or use a graphical interface in the same way as if you were on a front-end login host.

1 node, 24 cores, and 10 hours walltime

sinteractive -N1 -n24 -t10:00:00 -A accountName

1 node, 12 cores, 1 GPU and 4 hours walltime

sinteractive -N1 -n12 --gres=gpu:1 -t4:00:00 -A accountName

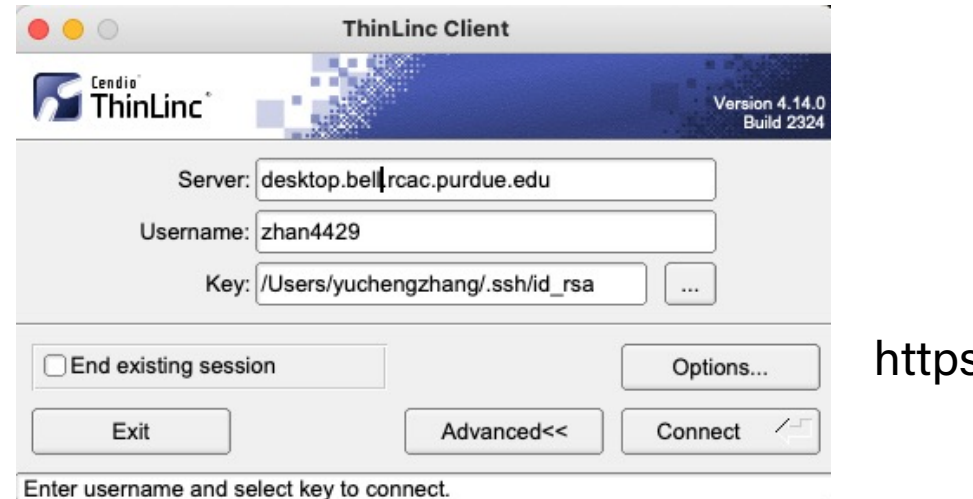

https://www.cendio.com/thinlinc/download

## *Batch Jobs: CPU*

Using  $\#!/bin/sh - \ell$  as shebang in the slurm job script will cause the failure of some biocontainer modules. Please use #!/bin/bash instead.

### #!/bin/bash

 $\#SBATCH$  -A accountName  $\#$  the queue you want to use #SBATCH -t 20:00:00 #SBATCH -N 1 #SBATCH -n 24 #SBATCH --job-name=star #SBATCH --mail-type=FAIL,BEGIN,END #SBATCH --error=%x-%j-%u.err #SBATCH --output=%x-%J-%u.out

module --force purge module load biocontainers star/2.7.10a

STAR --runThreadN 24 --runMode genomeGenerate \

- --genomeDir ref\_genome \
- --genomeFastaFiles ref\_genome.fasta

%x: job name %j: jobid %u: userid

## *Batch Jobs: GPU*

Using  $\#!/bin/sh - \ell$  as shebang in the slurm job script will cause the failure of some biocontainer modules. Please use #!/bin/bash instead.

### #!/bin/bash

#SBATCH - A account Name  $#$  the queue you want to use #SBATCH -t 20:00:00 #SBATCH -N 1 #SBATCH -n 24 #SBATCH --gres=gpu:1 #SBATCH --job -name=parabricks #SBATCH --mail -type=FAIL,BEGIN,END #SBATCH --error=%x -%j - %u.err #SBATCH --output=%x -%J - %u.out

module --force purge module load biocontainers parabricks

pbrun haplotypecaller \ --ref FVZG01.1.fsa\_nt \ --in -bam output.bam \ --out -variants variants.vcf

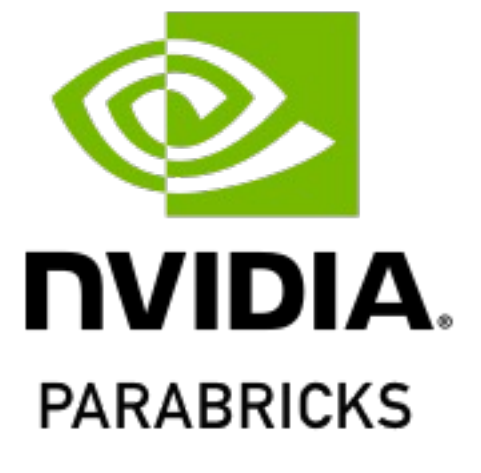

## *Upcoming*

#### Intera  $\circledcirc$  $\mathbb{O}$ ≙ ondemand.anvil.rcac.purdue.edu  $\rightarrow$ Bioinfo i Inte Dashboard - Anvil Genor Clusters -Interactive Apps -The Data Mine  $\sim$ F  $\blacksquare$  ME **M**<sub>M</sub> **Bioinformatics Apps Mails** Qu **Example: Integrative Genomics Viewer**  $\frac{AN}{I}$ **MEGAN T** Tas MaxQuant **B** scl OnD single access point for all of your HPC resource Cryo-E **Man** QualiMap 器 Cry Tassel<sub>5</sub> Me Deskto **8** scRNAseq RStudio 口De: GUIS Cryo-EM Apps  $AMA$ ※ CryoSPARC Server

#### Home / My Interactive Sessions / MaxQuant

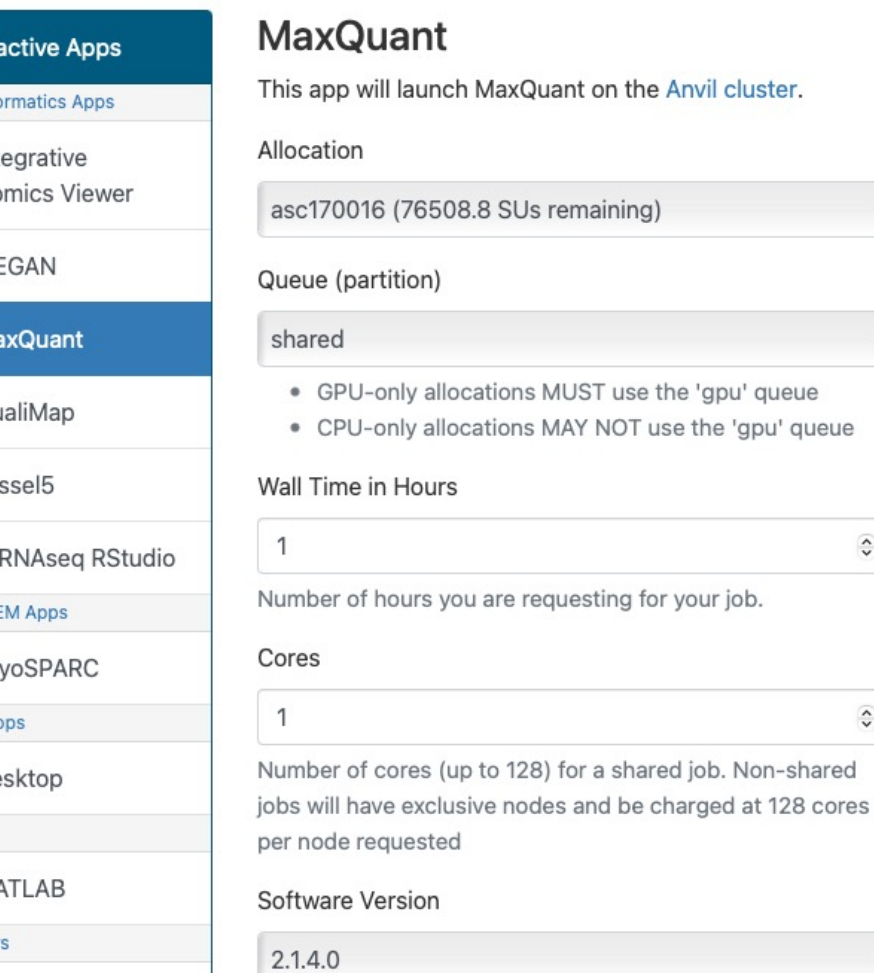

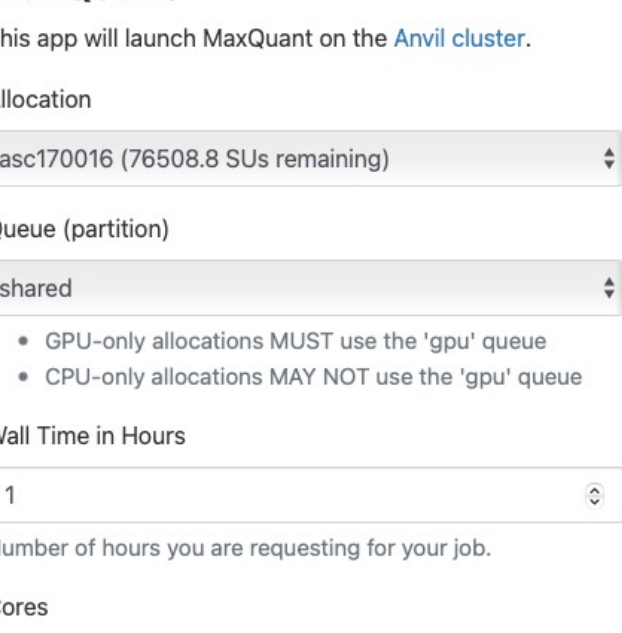

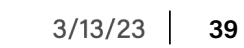

 $\ddot{\bm{\cdot} }$ 

 $\hat{\mathbf{v}}$ 

## Running Bioinformatics Analysis using HPC

## What Comes Next?

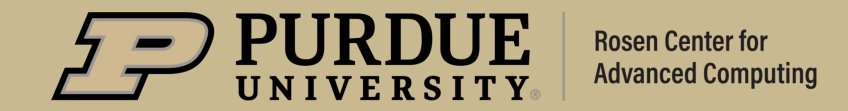

### **Upcoming** Seminars:

- Research Storage 101: March 10
- § **Containerization Bioinformatics Applications for HPC: March 23**
- Open OnDemand 101: March 24
- Workflow Automation Tools for Many-Tasks Computing: March 30
- § NLP101: March 31
- Time Series Forecasting 101: April 7

https://www.rcac.purdue.edu/news/events

# *THANK YOU*

Feel free to reach out to zhan4429@purdue.edu with q

General help: rcac-help@purdue.edu

Coffee Hour: https://www.rcac.purdue.edu/coffee Thursday -- Software compilation, Slurm workflows, I

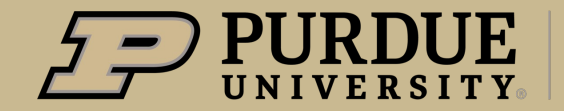

**Rosen Center for Advanced Computing**